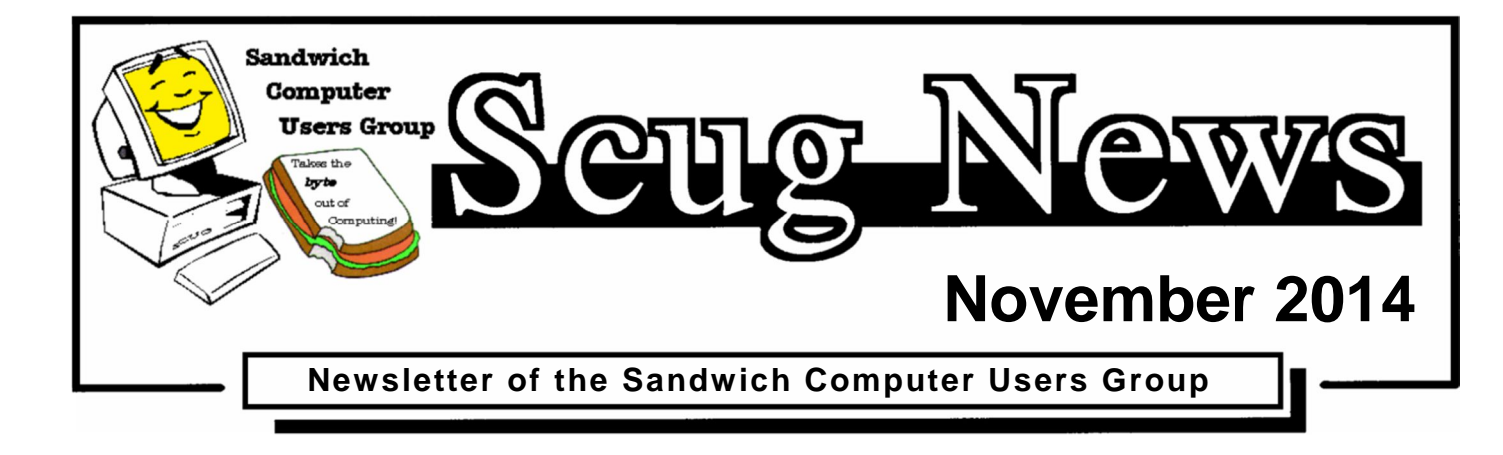

# **www.scug.org**

## **Last Month**

Last month Roberta demonstrated how to use a screen capture program. She discussed 3 free screen capture programs: The Snipping Tool, PickPic and FastStone Capture. Handouts showing how to use these programs are posted on our website.

## **November Program ~ One Note**

The November Sandwich Computer User Group program will demonstrate OneNote. OneNote is a software program from Microsoft. It usually comes with the Microsoft Office software, but can be purchased separately.

OneNote is an organizational program that allows you to keep all your lists and notes in one place. You create notebooks with pages inside of OneNote. Information from web pages or other documents on your computer can be sent and saved in OneNote.

We meet at the Federated Church in Sandwich 403 N. Main Street on the third Thursday of each month at 7:00 pm. Our

next meeting is November  $20<sup>th</sup>$ . The meeting is a great place to learn about computers and meet new friends. Visit our web site at www.scug.org for more info. Membership forms are available at:

http://www.scug.org/about-us.html

*November Meeting Treats:*

Dorothy Fleming and Roberta Dykstra

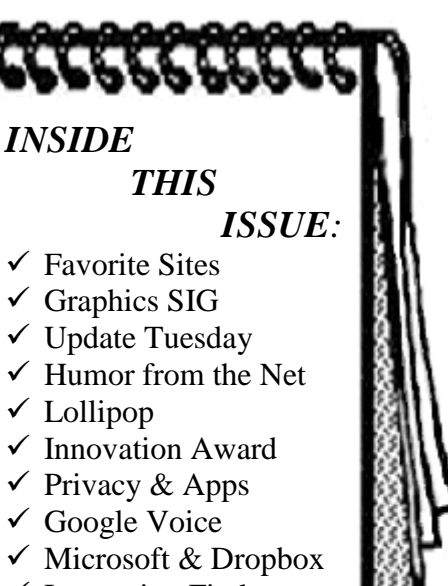

- $\checkmark$  Interesting Finds
- $\checkmark$  How Safe are Hotspots

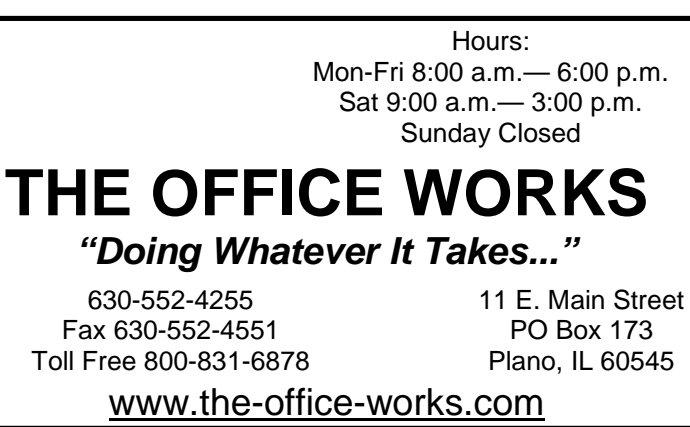

Page 1 SCUG News is the monthly newsletter of the Sandwich Computer Users Group

#### **November Birthdays**

11/2 Bob Carpenter 11/5 Jake Dykstra 11/6 Tom Smith 11/9 Joyce Dell 11/14 Conrad Michalowski 11/28 Donna Leonard

#### **December Birthdays**

12/5 Jerry Leonard 12/8 Debbi Kell 12/8 Jonathan Lieser 12/12 Hal Lieser 12/14 Oweta Newhauser 12/20 Marge Schilling 12/21 Louise Erbrederis 12/26 Sherry Gartner 12/28 Arlene Niemann 12/28 Carol Dieter

# **Favorite Sites**

Legendary actor John Wayne in a clip from 1970 on the TV variety show he hosted celebrating America's history. Many famous actors and actresses are featured in this video singing God Bless America including Ann Margaret, Lucille Ball, Jack Benny, George Burns, Johnny Cash, Roy Clark, Bing Crosby, Phyllis Diller, Lorne Greene, Bob Hope, Forrest Lewis, Dean Martin, William Shatner, Tom Smothers, and many more. What a classic video this is.

http://biggeekdad.com/2014/09/john-wayne-1970/#.VCGDoNG-jXw.gmail

#### *Laura C.*

Graphene is the miracle material of the future. Consisting of a single layer of carbon atoms arranged in a honeycomb lattice, the material is extremely stable, flexible, highly conductive, and of particular interest for electronic applications.

https://www.youtube.com/embed/WFacA6OwCjA

*Roberta D.*

# **Graphics SIG**

#### **October 2014 Graphics SIG**

The October meeting saw four attending and it was short and sweet! Jerry was not here so the four of us just told each other tid-bits that we knew.

We all did learn something however with all the various things we talked about – from favorite ways of using the various clipping methods, to Print Friendly and PDF's. Hopefully November will have a larger group and a much more informative session.

*Laura C.*

# **Update Tuesday**

#### **November 2014 Updates**

http://blogs.technet.com/b/msrc/archive/2014/11/11/novemb er-2014-updates.aspx

#### **MSRC Team**

11 Nov 2014 10:33 AM

Today, as part of Update Tuesday, we released 14 security updates – four rated Critical, nine rated Important, and two rated Moderate, to address 33 Common Vulnerabilities and Exposures (CVEs) in Microsoft Windows, Internet Explorer (IE), Office, .NET Framework, Internet Information Services (IIS), Remote Desktop Protocol (RDP), Active Directory Federation Services (ADFS), Input Method Editor (IME) (Japanese), and Kernel Mode Driver (KMD).

# **Humor from the Net**

#### **This explanation works for me!**

Brains of older people are slow because they know so much. People do not decline mentally with age; it just takes them longer to recall facts because they have more information stored in their brains, scientists believe. Much like a computer struggles as the hard drive becomes fuller, so humans also take longer to access information, it has been suggested.

Researchers say this slowing down is not the same as cognitive decline. The human brain works slower in old age, said Dr. Michael Ramscar, but only because we have stored more information over time. The brains of older people do not get weak. On the contrary, they simply know more but just may not be able to access the information.

Also, older people often go to another room to get something and when they get there, they stand there wondering what they came for. It is NOT a memory problem...it is nature's way of making older people do more exercise.

#### SO THERE!!

#### **E-Mail Virus**

You need to know about this e-mail virus. Even the most advanced programs from Norton and McAfee Anti-virus programs cannot take care of this one. It appears to affect those who were born prior to 1965.

#### **Symptoms:**

- 1. Causes you to send the same e-mail twice. Happened!
- 2. Causes you to send a blank e-mail! That too!
- 3. Causes you to send e-mail to the wrong person. Yep!
- 4. Causes you to send it back to the person who sent it to you. Aha!
- 5. Causes you to forget to attach the attachment. Well darn!
- 6. Causes you to hit "SEND" before you've finished. Oh, no, not again!
- 7. Causes you to hit "DELETE" instead of "SEND." I just hate that!
- 8. Causes you to hit "SEND" when you should "DELETE." Oh, no! I'm in trouble again.

#### **IT'S CALLED THE "C-NILE VIRUS."** *Have I already sent this to you? Or did you send it to me?*

# **Lollipop**

#### **From Wikipedia, the free encyclopedia**

http://en.wikipedia.org/wiki/Android\_Lollipop

### **Android 5.0 "Lollipop"**

Android 5.0 "Lollipop" is the latest version of the Android mobile operating system developed by Google. Unveiled on June 25, 2014 during Google I/O, it will be made available as official over-the-air (OTA) updates on November 12, 2014 for select devices that run distributions of Android that are serviced by Google, including Nexus and Google Play edition devices, and its source code was made available on November 3, 2014.

One of the most prominent changes in the Lollipop release is a redesigned user interface built around a responsive design language referred to as "material design". Other changes include improvements to the notification system which allow notifications to be accessed from the lockscreen, and to be displayed within other apps as banners across the top of the screen. Internal changes were also made to the platform, with the Android Runtime (ART) officially replacing Dalvik for improved application performance, and changes intended to improve and optimize battery usage, known internally as Project Volta.

### **Development**

Android 5.0 was first unveiled under the codename "Android L" on June 25, 2014 during a keynote presentation at the Google I/O developers' conference. Alongside Lollipop, the presentation focused on a number of new Android-oriented platforms and technologies, including Android TV, in-car platform Android Auto, wearable computing platform Android Wear, and health tracking platform Google Fit.

Part of the presentation was dedicated to a new cross-platform design language referred to as "material design". Expanding upon the "card" motifs first seen in Google Now, it is a cleaner design with increased use of grid-based layouts, responsive animations and transitions, padding, and depth effects such as lighting and shadows. Designer Matías Duarte explained that "unlike real paper, our digital material can expand and reform intelligently. Material has physical surfaces and edges. Seams

and shadows provide meaning about what you can touch." The material design language will not only be used on Android, but across Google's suite of web software as well, providing a consistent experience across all platforms.

#### **Features**

Android 5.0 introduces a refreshed notification system. Individual notifications are now displayed on cards to adhere to the material design language, and batches of notifications can be grouped by the app that produced them. Notifications are now displayed on the lock screen as cards, and "heads up" notifications can also be displayed as large banners across the top of the screen, along with their respective action buttons. A do-not-disturb feature is also added for notifications. The recent apps menu was redesigned to use a three-dimensional stack of cards to represent open apps. Individual apps can also display multiple cards in the recent menu, rather than only one entry per app; for example, a web browser can show all of its open tabs as individual cards.

Lollipop also contains major new platform features for developers, with over 5,000 new APIs added for use by applications. Additionally, the Dalvik virtual machine was officially replaced by Android Runtime (ART), which is a new runtime environment that was introduced as a technology preview in KitKat. ART is a cross-platform runtime which supports the x86, ARM, and MIPS architectures in both 32bit and 64-bit environments. Unlike Dalvik, which uses justin-time compilation (JIT), ART compiles apps upon installation, which are then run exclusively from the compiled version from then on. This technique removes the processing overhead associated with the JIT process, improving system performance.

Lollipop also aims to improve battery consumption through a series of optimizations known as "Project Volta". Among its changes are a new battery saver mode, job scheduling APIs which can restrict certain tasks to only occur over Wi-Fi, and batching of tasks to reduce the overall amount of time that internal radios are active. The new developer tool called "Battery Historian" can be used for tracking battery consumption by apps while in use. The Android Extension Pack APIs also provide graphics functions such as new shaders, aiming to provide PC-level graphics for 3D games on Android devices.

A number of system-level, enterprise-oriented features were also introduced under the banner "Android for Work": Samsung contributed its Knox security framework for segregating personal and work-oriented data from each other on a device, along with accompanying APIs for managing the environment. Devices can also be configured so that users do not have to unlock their device with a PIN or pattern if it is within a trusted, physical location, or is in proximity to a user's Android Wear device. Device encryption will be enabled by default.

# **Innovation Award**

### **Amaryllo Receives 2015 CES Best of Innovation Award**

*iCamPro FHD, a Google WebRTC home security network camera, is selected as a 2015 CES Best of Innovation winner in the Embedded Technologies product category.*

#### **Amsterdam, Netherlands, November 11, 2014 -- (PR.com)—**

Amaryllo International B.V. (Amaryllo), headquartered in Amsterdam, the Netherlands, announces that its new home security network camera, iCamPro FHD, featuring a full HD resolution with a built-in intelligence to track objects, won the prestigious 2015 International

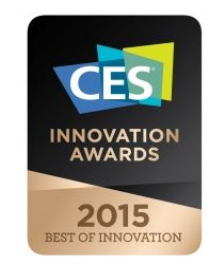

Consumer Electronics Show (CES) Best of Innovation Award. Over 20,000 new products are submitted to CES every year for award consideration, but only a handful of innovative products are selected to represent each product category. The iCamPro FHD is the top winner under the Embedded Technologies product category for its innovative design and engineered technology. With a 360 degree view, the iCamPro FHD automatically tracks moving objects by rotating itself to follow and record full HD video.

Amaryllo is the first company to produce and market Google WebRTC smart home security cameras. By employing the world's best 256-bit encryption, consumers' privacy is well protected. It also means that they can conveniently enjoy WebRTC's excellent video streaming performance. The iCamPro FHD has built-in motion and audio sensors and will send out real-time push picture alerts to recipients anywhere, anytime. The iCamPro FHD can be programmed to automatically upload recorded video files to your free 15 GB Google Drive cloud storage so you can always play back recorded videos from anywhere in the world.

The iCamPro HD is their next-generation home security product. Unlike any other conventional IP camera, the iCamPro FHD is the first DIY residential security product with built-in artificial intelligence. Embedded with highspeed CPUs, the iCamPro FHD runs on a proprietary operating system and can be re-configured and reprogrammed to deliver more features simply by updating the app. This means that its functions can be continually improved and upgraded. "Our goal is to build smart and intelligent home security products for everyone, and that is why all of our models start with an 'i' which stands for intelligence," said Jacob Hanks, sales manager at Amaryllo.

Amaryllo will demonstrate its award-winning Google WebRTC home security video cameras and web browsing support at booth 70048 Sands Expo at CES 2015 from Tuesday January 6 to Friday January 9. To reserve a private product demonstration or to receive product details, please contact Amaryllo at sales.ai@amaryllo.eu. For product information, please visit our website at www.amaryllo.eu.

#### **About Amaryllo International B.V.**

Amaryllo International B.V. (Amaryllo) is a worldwide leading smart home security product company. Headquartered in Amsterdam, the Netherlands with facilities in Asia. Amaryllo develops award-winning Google WebRTC home security products and is a licensee of Apple MFi, Skype Developer, Windows Developer, Google Play Developer, AAC+, UPnP, Bluetooth SIG, etc.

540 Singel, 1017 AZ, Amsterdam, the Netherlands T: +31 208941387 F: +31 208941333 sales.ai@amaryllo.eu www.amaryllo.eu

# **Privacy & Apps**

Concerned about what information your apps are sharing? Clueful is a free app that will rate your apps as High, Moderate or Low Risk and give you a "Privacy Score".

#### **Clueful**

http://www.cluefulapp.com/

Clueful for Android (and iOS) is a FREE product that shows you how installed apps use, and possibly abuse, your personal information and treat your PRIVACY. You'd be surprised how many things an app can learn about you. Without you ever knowing it.

Clueful is like your own personal "Privacy Consultant" giving you detailed info as to **2** Moderate Risk apps what your installed apps are doing in the background doing in the background See all 19 installed applications without your knowledge. It

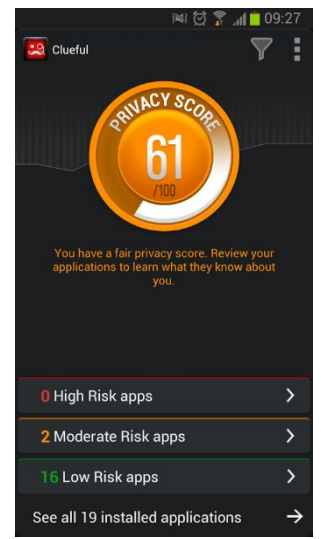

checks your apps against Bitdefender's constantly updated Cloud database, calculates your device's "Privacy Score", and then informs you as to which apps are sacrificing your privacy.

Benefit from Clueful's extended database of verified apps. Curious to find out more about an app? Look for it using Clueful's newest Search feature. Now you are able to check whether an app does more than it says in the background before installing it. If we've already scanned the app we will display a list of clues from the Cloud allowing you to make informed decisions when it comes to the apps you're downloading.

# **Google Voice**

#### **Google Voice**

by Dick Orenstein, Member, Sarasota PCUG, FL June 2014 issue, PC Monitor www.spcug.org dicko (at) spcug.org

Google Voice is a free telephone number that you can direct to forward calls to any other telephone number. In addition, you can block calls, receive transcribed messages, and do numerous other activities. Google Voice will also dial and connect calls for you; however, the call will be connected to another telephone number, i.e. your cell phone or your land line, as you direct.

For a visual introduction you can go to this YouTube link: http://www.youtube.com/watch?v=cOZU7BOeQ58

If this link does not work here are two things you can do: first, copy the link to the URL window of your browser, not the search window, the window with the web page address in it. And second, you can search Google (or any other search engine) for "Google Voice" and find a long list of assistance.

You may be able to get a Google Voice number that is within your area code, but in today's world the area code of the number is not necessarily an indication of the location – witness mobile phones. Most of us have a mobile number from our home base, but if we move, most don't change the number. And in my case, I have a mobile number from there, but have a Google Voice number from this 941 area code, and calls get routed to my cell phone!

To get a Google Voice number, sign into Google Voice (you do have a Google Account don't you?) by going to the URL, *www.google.com/voice*. If you don't have a Google Account (some-name-you-choose.gmail.com), you can do it right there.

Once there, you can answer the questions and select your phone number from a list that will be presented.

Once you have your number, you'll now have to set up certain parameters so that the number works for you as you desire.

The first thing you'll want to do is to establish your **settings**. Click on the gear on the right side of the screen, and then click "Settings." The first tab is "Phones."

Since you already chose a number, you will see that number and "Chang/Port" and Delete and Transfer as available options. I do not recommend porting your mobile number as that will limit choices down the road. You will want a NEW GOOGLE VOICE NUMBER.

Then you will see a list of options for forwarding calls. I forward calls to my mobile number, but you can select other options which include forwarding calls to up to six (6) other numbers. You can "Add another phone" by clicking on that link.

The next tab, "Voicemail & Text" allows you to record a greeting, play your greeting, set up an email alert, forward texts, add a PIN and to turn on transcribing messages. The "Calls" tab allows you to turn on Call Screening, and a number of other pretty self-explanatory options.

"Groups and Circles" tab allows you to establish actions by grouping. In order to use this feature, your address book has to be part of Google Contacts. That feature is beyond the scope of this article at this time, but I'll make a follow up. For now, all incoming calls will be treated the same.

"Call Widgets" can be put on any web page, and allow people to call from that web page. When somebody clicks on the widget, we call them and connect them to you. Your number is always kept private. You can create multiple call widgets and have different settings for each of them. This, too, is beyond the scope of this article.

"Billing" will allow you to set up Calling Credits. These can be used to make calls (outgoing) to other number, mostly in our case international numbers, at low rates. You can look up the rates for international calls.

And, "Account" is some simple setups, language, time zone passwords, etc.

On the left of the Google Voice page are two red boxes, "CALL" and "TEXT" that allow you to call another number using Google Voice. US numbers can be called for free and are connected to the phone you specify. For example, I can call someone from my Google Voice number and speak to them from my cell phone. I might do that because I do not want that person to see my real cell phone number. So, I click "CALL," enter the number I wish to call and specify to connect the call to my cell phone. You may do the same for text messages by clicking the "TEXT" box and entering the mobile number and the message.

So, let's summarize the advantages that Google Voice provides:

- 1. A new phone number with lots of control. The ability to allow or block callers, screen calls, forward calls to numbers by who made the call, and to transcribe and received messages by email.
- 2. An ability to make calls from you Google Voice number and speak from any device that's handy to you at the time. 3.It's free.
- 4. Depending upon your use, you will find many more advantages as you use these features.

I am also referring you to a great article by Kim Komando at http://www.komando.com/tips/248497/3-great-things-younever-knew-you-could-do-with-a-free-internet-phonenumber/all

Again, if the link does not work, copy it into your browser's URL window.

# **Microsoft & Dropbox**

**SAN FRANCISCO and REDMOND, Wash. — Nov. 4, 2014** — Dropbox Inc. and Microsoft Corp. on Tuesday announced a strategic partnership to help people work more effectively. The two industry-leading companies are teaming up to integrate their services for collaboration across Dropbox and Microsoft Office on phones, tablets and the Web.

When you select "edit" while you are viewing your document in Dropbox, the appropriate Office app is offered up for editing. Continue editing, and the apps work together to automatically save your changes back to Dropbox.

When you select "edit" while you are viewing your document in Dropbox, the appropriate Office app is offered up for editing. Continue editing, and the apps work together to automatically save your changes back to Dropbox.

With data and mobile usage exploding globally, millions of people are turning to Dropbox and Office to access, manage and collaborate on their files from anywhere, anytime. Over 1.2 billion people use Office to get work done, and Dropbox has become home to more than 35 billion Office files.

"In our mobile-first and cloud-first world, people need easier ways to create, share and collaborate regardless of their device or platform," said Satya Nadella, CEO of Microsoft. "Together, Microsoft and Dropbox will provide our shared customers with flexible tools that put them at the center for the way they live and work today."

"People around the world have embraced Office and Dropbox to empower the way they live and work today," said Drew Houston, CEO and co-founder of Dropbox. "Our partnership with Microsoft will make it easier than ever to collaborate seamlessly across these platforms, giving people the freedom to get more done."

This partnership will enable people at work, home and school to easily collaborate on documents, spreadsheets and presentations. These capabilities will first be available from within the Dropbox and Office apps on tablets and phones, and will soon be accessible via the Web.

Dropbox and Microsoft users can now do the following:

- Access Dropbox from Office apps to get to their files and folders faster.
- Edit Office files directly from Dropbox and sync them across devices.
- Share new or edited files from the Office apps using simple Dropbox sharing functionality.

The functionality will first be included in the next updates to the Office apps for iOS and Android, coming in the next few weeks. The Web integrations between the Dropbox website and Office Online will be available in the first half of 2015. Dropbox will also make its application available on the Windows Phone and Windows tablet platforms in the coming months.

These capabilities will be available to all Office users with a Dropbox account. Dropbox for Business customers will need an Office 365 subscription. More information can be found by visiting the Dropbox blog at:

https://blog.dropbox.com/2014/11/dropbox-microsoft-officepartnership and the Office blog at http://blogs.office.com.

# **Interesting Internet Finds**

#### **Interesting Internet Finds**

Steve Costello, Boca Raton Computer Society editor@brcs.org http://ctublog.sefcug.com/

In the course of going through the more than 300 RSS feeds, I often run across things that I think might be of interest to other user group members.

The following are some items I found interesting during the month of June 2014.

#### **How can I manage a lot of scanned documents?**

http://askleo.com/how-can-i-manage-a-lot-of-scanneddocuments/

Leo Notenboom explains how he manages a lot of scanned documents. Check this post out to get an idea of how to handle your own collection of scanned documents.

#### **How to Record Screencast Videos on Android**

http://www.labnol.org/software/record-androidscreencast/4929/

Have an Android and thinking about recording screencasts with it? If so, you should read this post first.

#### **How to Make a YouTube Video Easily**

http://www.aha-now.com/how-to-make-a-youtube-video/

Another interesting post, this time about how to easily make a YouTube video. This post explains how you can create your own YouTube video without a lot of specialized equipment and lighting.

#### **Is Your PC Updating Correctly? Are You Sure?**

#### http://www.techsupportalert.com/content/your-pc-updatingcorrectly-are-you-sure.htm

You're updating your Windows PC all the time. Are you sure the updates are actually being done? Gizmo's Freeware tells you how to check in this post. I think this is something you should do periodically. In fact, the post reminded me to check my Windows machines. They all checked out, giving me some peace of mind.

#### **Going Paperless Quick Tip: Clipping Email with the Evernote Web Clipper**

http://www.jamierubin.net/2014/06/17/going-paperlessquick-tip-clipping-email-with-the-evernote-web-clipper/ In this Going Paperless tip, Jamie shows how to clip your

email into Evernote using the Web Clipper. I found the tip useful, and thought you might also if you use Evernote and email.

#### **6 Tips to Help You Go Paperless On Android**

http://www.makeuseof.com/tag/6-tips-go-paperless-android/ This MakeUseOf post explains ways to be paperless on your Android, by scanning receipts and documents, using a notekeeping app, printing to PDF, and more.

\*\*\*\*\*\*\*\*\*\*

Most Fridays, more interesting finds will be posted on the Computers, Technology, and User Groups Blog: http://ctublog.sefcug.com/tag/interesting-internet-finds/ The posts are under Creative Commons licensing.

# **How Safe are Hotspots?**

# **How Safe Are Wi-Fi Hotspots?**

By Larry McJunkin The Retired Geek Technical Tips for the Non-Technical "Over 50" Crowd http://retiredgeek.net/ http://retiredgeek.net/contact-me/

Many of us travel a lot, whether in business or just to visit our families and friends. We use our computers, smartphones and tablets in hotels, restaurants, and other places, but are these Wi-Fi "Hot Spots safe?

We all assume it's safe to connect to the Wi-Fi network at our local Starbucks, airport, waiting area where we have our cars serviced, hospital, or even at a relative's home. But it is a really bad idea…a very bad idea! There are many reasons you wouldn't want to do this. Let's look at the various types of Wi-Fi network.

### **Ad-hoc Networks & Access Point Networks**

Basically, there are two types of Wi-Fi networks accessible by your computer: ad-hoc networks and traditional access point networks. Ad-hoc networks are getting a little outdated, but they still exist. They connect devices directly to each other, while access point networks connect devices to a central router. For example, you could connect two laptops or your laptop and your phone together without the need for a router or any other networking hardware. This would create an ad-hoc network. This is different from a traditional access point network where each device connects to a router, like you most likely have in your house.

### **Unsecured Network**

A network is deemed unsecured just by virtue of the fact there is no password required to access it. If you're able to click on a network in your smartphone or tablet and connect to it without a password, you are connecting to an unsecured network, and that makes the device you're using susceptible to hacking…plain and simple.

So, that "free public Wi-Fi" network you encounter at the airport is nothing more than an ad-hoc network that was probably started long ago as a service to travelers, but still persists to this day. Basically, when you connect to this type of network, you are most likely connecting to another computer. And when you connect to that other computer, your computer "could" also be set up to broadcast the "free public Wi-Fi" network to other devices around you, essentially allowing access to all your private data to anyone within range. This is not good!

### **Why You Shouldn't Connect to Unsecured Networks**

Let's say you're sitting in a coffee shop and decide you want to check your email to kill some time. You scan the available networks and find one that's open and doesn't require a password. You connect and start surfing. Coffee and free Wi-Fi, how good does it get…right? Wrong! A hacker who is also fond of coffee shops and could be located within range of the router you connected to. He's waiting for someone just like you to connect to the network so he can start a middleman attack. Within a few minutes, he could easily gain access to all your passwords, including bank accounts, email, and anything else he wants. You may not think this is possible…but with today's software and technology, it is!

### **How to Stop Wi-Fi Crime**

So how can you help prevent all this from happening? For starters, you can use \*only\* a secured network that encrypts all of your data. This will ensure your data is safe and scrambled as it travels between you and its destination". Now, if a hacker were to intercept your message, they would see nothing but a bunch of scrambled garbage. Of course, no security measure is 100% safe, but at least good encryption will help a lot.

Tips for connecting to unfamiliar wireless networks…if you must do so:

- 1. Save the really important tasks, such as online banking and other finances, for home.
- 2. Try not to connect to any "public" or "unsecured" networks. If you absolutely need access to the internet, pay a few bucks for the secure option...
- 3. When on a Wi-Fi network, look for websites that begin with "https" in the address bar, then try to use only these secure sites.
- 4. If you really want maximum security, use a VPN.

Lastly, tell all your friends and family to follow these Wi-Fi safety tips. You just may save someone from a major financial or identity theft disaster.